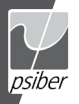

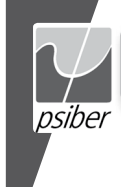

# **CABLETOOL™**

# USER'S GUIDE **HANDBUCH** Manuel d'utilisateur

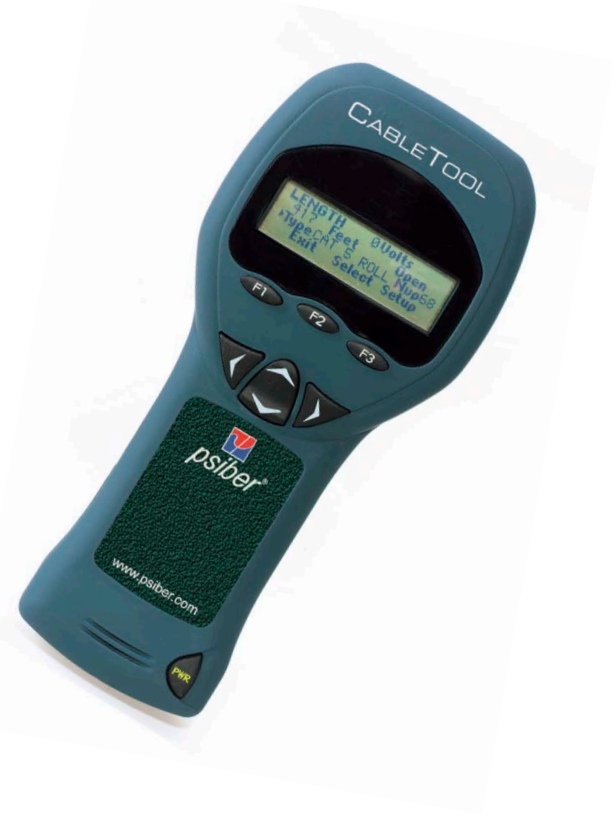

Psiber US:

Psiber Data Sytems Inc. 7075-K Mission Gorge Road San Diego, CA 92120 www.psiber.com

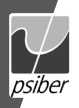

# BOX CONTENTS

- CableTool Multifunction Cable Meter Carrying Case
- 
- Four AA Alkaline Batteries
- Two Banana Jack to Alligator Test Leads<br>• One Banana Jack to BNC Adapter One BNC to "F" Adapter
- One Banana Jack to BNC Adapter

# **BATTERY**

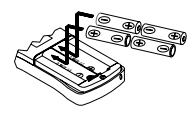

The CableTool operates on four AA alkaline batteries. Remove the battery cover at the back of the unit and insert the batteries with the orientation as shown. Battery polarity is marked inside the battery well for reference.

# INTRODUCTION

The CableTool Multifunction Cable Meter electrically measures the length of a cable using Time Domain Reflectometry technology. The CableTool measurement begins by transmitting an electrical pulse into the connected cable. The electrical pulse travels along the cable until it hits a discontinuity (either a short or an open) and is then reflected back to the unit. The CableTool precisely measures the time between launching the pulse and recieving the reflected pulse. The time measurement is converted to distance using the cable NVP (Nominal Velocity of Propagation).

Additionally, the CableTool provides a continuous reading of any voltages present on the cable under test and features four different tone frequencies and patterns for tracing cables with a tone probe.

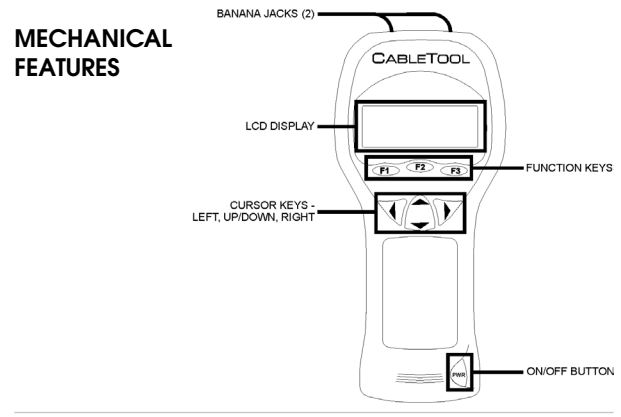

# **OPERATION**

Attach the test leads to the CableTool by inserting the safety banana plugs into the banana jacks at the top of the unit. Turn the CableTool on by pressing the "PWR" button. The startup screen is shown for a few seconds and then the Mode Screen is displayed. Clip one test lead to each of two conductors of the cable to be tested.

English

### MODE SCREEN

When the Mode Screen is displayed, the CableTool immediately starts measuring voltage and updates the reading several times per second. If more than a 6-8 volts are present on the cable, do not conduct a Length test or apply a Tone signal until the circuit is de-energized. The CableTool can withstand continuous input voltages of up to 250Vrms.

# LENGTH SCREEN

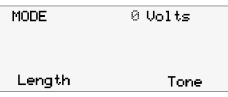

Pressing the Length function key in the Mode Screen presents the Length Screen. The Cable-Tool automatically starts measuring the distance to the fault (open or short) using the NVP of the

Default Cable (see Default Cable Setup). Using the Up/Down Cursor key, any of the eight user selected cable types, the four custom cable types or a cable type from the prestored cable list can be selected and the length is corrected for the corresponding NVP. The length measurement is continuously updated.

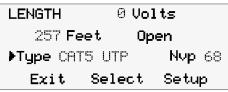

When the NVP for a cable is known to be different than the displayed NVP, the NVP can be changed by pressing the Select function key to move the arrow to the NVP field and

then pressing the Up/Down cursor key to modify the NVP. The NVP can also be modified and stored in Cable List setup.

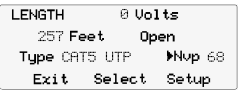

**RECOMMENDATION:** Before starting a job with a new spool or box of cable that has a known length, make a length measurement with the CableTool to determine if the prestored NVP

for that cable type provides the correct length. This is done by selecting a cable type that matches or is similar to the type of cable to be tested, press the Select function key to move the arrow to the NVP field and press the Up/Down Cursor key until the displayed length matches the known length printed on the box or spool. The modified NVP will only be used while making this length measurement, exiting the screen or turning off the power will reset the NVP to the original value. To store the cable type with the modified NVP see "Cable List Setup". The prestored NVP is a typical value and adjusting the NVP to the actual length will provide more accurate results. See "Understanding NVP" for more information.

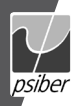

## TONE SCREEN

Pressing the Tone function key in the Mode Screen presents the Tone Screen and the CableTool begins transmitting the user selected tone pattern and frequency (see Tone Setup).

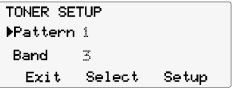

The CableTool provides four different tone patterns which can be changed by pressing the Up/Down cursor key. The tone frequency can

be changed by pressing the Select function key to move the arrow to the Band field and then pressing the Up/Down cursor key to change the frequency band.

# SETUP

Pressing the Setup function key in any screen presents the Setup Screen. The Up/Down cursor key is used to display:

1) Units Setup

2) Default Cable Setup

3) Cable List Setup 4) Custom Cable Setup

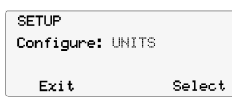

5) Toner Pattern/Band Setup and

6) Power Down Setup.

Press the Select function key to enter the displayed setup screen.

# UNITS SETUP

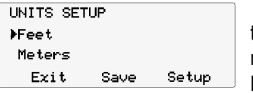

The Units Setup Screen is used to select the units used when displaying the length measurement in the Length screen. The Up/ Down cursor key is used to select Feet or

Meters. Press the Save function key to store the selected units.

# CABLE LIST SETUP

The CableTool has a prestored list of over 60 popular cable types with the typical NVP value for each cable. Cable List setup allows the user to store the most often used cable types at the top of the list for quick access and to modify the typical NVP when the actual NVP is known to be different value.

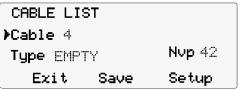

Pressing the Up/Down cursor key scrolls between the eight storage locations. Pressing the Select function key advances the arrow to the Type field where any one of the prestored cable

types can be displayed by pressing the Up/Down cursor key. Pressing the Select function key again advances the arrow to the NVP field which can be modified by pressing the Up/Down cursor key. Press the Save function key to store the information.

# DEFAULT CABLE SETUP

Default Cable setup allows the user to store the most often used cable type as the default for the Length measurement in the Length screen. The Default Cable is used when the Length function is selected and length measurements begin.

English

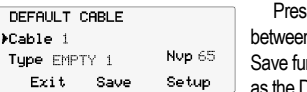

ssing the Up/Down cursor key scrolls n the eight storage locations. Press the Inction key to select the displayed cable **Default for length measurements.** 

# CUSTOM CABLE SETUP

Custom Cable Setup is used to measure and store the NVP of a cable of a known length. Connect the CableTool to a piece of cable that is between 50 and 100 feet long and is open at the far end. Cables less than 50 feet or longer than 100 feet may not give accurate NVP results.

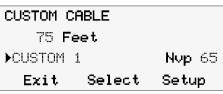

Press the Up/Down cursor key to select one of the four Custom Cable storage locations. Press the Select function key to advance the arrow to the length field and then use the Up/

Down cursor key to adjust the displayed cable length until it matches the known length. The NVP changes as the displayed cable length is adjusted. Press the Save function key to store the information.

# TONER SETUP

The CableTool has four different tone patterns and four different tone frequen-

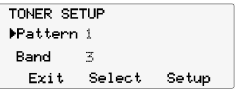

cies that can be used to trace a cable with a tone probe. The frequencies and patterns are compatible with tone probes from different manufacturers. The different patterns and

frequencies allow multiple technicians to be working in the same area and still be able to uniquely identify the cable being traced.

Pressing the Up/Down cursor key scrolls between the four transmitted patterns. Pressing the Select function key advances the arrow to the Band field where one of four frequencies can be selected.

Press the Save function key to store the displayed Pattern and Band as the Default for Toning.

# CABLE LIBRARY SETUP

TheCableTool has one cable library for general electrical applications and one for CATV installers. Pressing the Up/Down cursor key scrolls between the two libraries. Pressing the Select function key makes that library of cable types available for all length measurements.

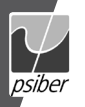

#### POWER DOWN SETUP

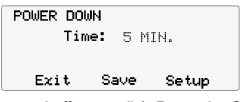

The CableTool will automatically turn off after the time selected in the Power Down Setup screen. Settings available are five minutes, fifteen minutes, thirty minutes and on (must be

turned off manually). Press the Save function key to store the selected setting.

### POWER

**Duration –** The CableTool will typically provide 10-12 hours of operation from a set of four AA alkaline batteries.

**Auto Power Down –** The CableTool will automatically turn off after the time selected in the Power Down Setup screen or will run continuously until manually turned off when "ON" is selected for Power Down.

**Low Battery –** When the batteries are below the level required for the CableTool to operate properly, a "LO BATT" message appears in the upper right hand corner of the display.

### SAFETY

Always disconnect the test leads from any cable before opening the battery compartment cover.

#### UNDERSTANDING NVP

The CableTool makes a very precise measurement of the time it takes for an electrical signal to travel down a cable, hit a short or open and travel back to the unit. The time is converted into length based on the speed that the electrical signal travels along the cable being tested. Different cables have different electrical properties and the speed that the electrical signal travels will vary based on the NVP of the cable.

NVP (Nominal Velocity of Propagation) is the relative speed that an electrical signal will travel through a media. A vacuum is a perfect media with an NVP of 100. All cables have an NVP less than 100 and typically in the range of 50 to 80. Using the most accurate NVP available will provide the most accurate length measurements.

The NVP for electrical service cables (such as Romex, BX, UF-B) varies significantly between manufacturers and even between production lots from the same manufacturer. Data cables have special manufacturing processes that produce fairly consistent NVP values. The NVP of a cable can also be different if it is wound on a spool or laying flat (installed). Data cables have the least variation between wound and flat and some coaxial cables show significant variation.

NVP is specified for many types of cable and may be printed on the cable spool or box. Contacting the manufacturer or checking their website can also be a good source of accurate NVP information. Using the Custom Cable Setup to determine the NVP of a known cable length provides accurate results. The NVP values prestored in the CableTool provide typical values for cable types from all manufacturers.

English

# CABLE TYPE LIST ABBREVIATIONS

The prestored Cable Type List uses the following abbreviations: NM – Non-Metallic (Romex) BX – Aluminum Armored Cable with Aluminum Ground MC – Aluminum Armored Cable with Copper Ground HC – Aluminum Armored Cable for Health Care Applications UF – Underground Feeder (Direct Burial Cable) SOOW – 600V Rubber Jacketed Portable Cord EXTEN – Outdoor Extension Cable (Typically Orange Color) W/G – With Ground Wire ZIP – Lamp Cord THHN xCDT – THHN Wire in Conduit CAT – Category PLNM – Plenum Grade UTP – Unshielded Twisted Pair STP – Shielded Twisted Pair COAX – Coaxial Cable SPKR – Speaker Wire TEL – Telephone Twisted Pair PIC – Plastic Insulated Conductor (Aerial TelephoneCable) THERM – Thermostat Wire

### APPLICATIONS

**Installation –** Measure the length of a cable remaining on a spool or in a box prior to pulling a new run.

**Trouble Calls –** Identify the type of fault in a cable (short or open) and the location by measuring the distance to the fault.

**Moves, Adds and Changes –** Verify cable lengths are less than the maximum 100 meters allowed prior to connecting computers or network equipment.

**Job Costing** – Measure the actual length of cables being replaced or upgraded. **Cabling Management –** Identify a wire pair on a punchdown block by locating the transmitted tone.

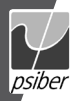

#### WaRRantY

Psiber Data warrants that the product shall be free from defects in parts or workmanship for a period of 12 months from the date of purchase if used in accordance with Psiber Data operating specifications.

THIS IS THE ONLY WARRANTY MADE BY Psiber Data AND IS EXPRESSLY MADE IN LIEU OF ALL OTHER WARRAN-TIES EXPRESSED OR IMPLIED, INCLUDING BUT NOT LIMITED TO ANY IMPLIED WARRANTIES OF MERCHANTABI-LITY OR FITNESS FOR ANY PARTICULAR PURPOSE.

Should any parts or workmanship prove defective, Psiber Data will repair or replace at Psiber Data' option, at no cost to the Buyer except for shipping costs from the Buyer's location to Psiber Data. This is Buyer's SOLE AND EXCLUSIVE REMEDY under this Agreement. This warranty does not apply to products which have been subject to neglect, accident or improper use, or to units which have been altered or repaired by other than an authorized repair facility.

#### For US-Customers:

Return of Equipment – To return a product to Psiber Data Systems Inc., first obtain a Return Authorization number from our Customer Service by calling +1 619-287-9970. The RA# must be clearly marked on the shipping label, or the package will not be accepted by Psiber Data Systems Inc. See sample label below.

**To: Psiber Data Sytems Inc. 7075-K Mission Gorge Road San Diego, CA 92120**

#### **RA# XXXXXXXX**

Copyright 2009 Psiber Data. All rights reserved. CableTool, psiber and the Psiber logo are trademarks of Psiber Data.

#### LIEFERUMFANG

- CableTool Multifunktionaler Kabeltester 4 AA Alkali Batterien
- 
- 
- $\bullet$  1 Bananenstecker auf BNC- Buchse
- Benutzerhandbuch<br>• 1 BNC-Stecker auf "F"-Buchse
- 2 Testkabel mit Krokodilklemmen und Bananenstecker auf BNC Adapter

Deutsch

#### BATTERIE

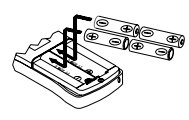

Der CableTool arbeitet mit 4 AA Alkali Batterien. Entfernen Sie die Batterieabdeckung an der Geräterückseite und setzen Sie die Batterien wie auf dem Bild dargestellt ein. Die Polarität der Batterie ist im Batteriefach ersichtlich.

# **FINFÜHRUNG**

Der Cable Tool misst die Kabellänge elektrisch, indem er die Time Domain Reflektometer Technologie nützt. Die Messung mit dem CableTool beginnt damit, dass ein elektrischer Impuls in das angeschlossene Kabel gesendet wird. Der elektrische Impuls durchläuft das Kabel, bis er auf eine (Unterbrechung oder Kurzschluss) stößt, wird dort reflektiert und kehrt zum Kabeltester zurück. Der CableTool misst präzise die Zeit zwischen der Aussendung des Impulses und dem Empfang des reflektierten Signals. Die ermittelte Zeit wird mithilfe der NVP (Nominale Ausbreitungsgeschwindigkeit) des Kabels in die Entfernung zur Fehlerstelle umgerechnet.

Darüber hinaus zeigt der CableTool permanent die gemessene Spannung des getesteten Kabels an und verfügt zudem über vier verschiedene Tonfolgen und Tonfrequenzen, um ein Kabel mit einem Ortungsempfänger aufzufinden.

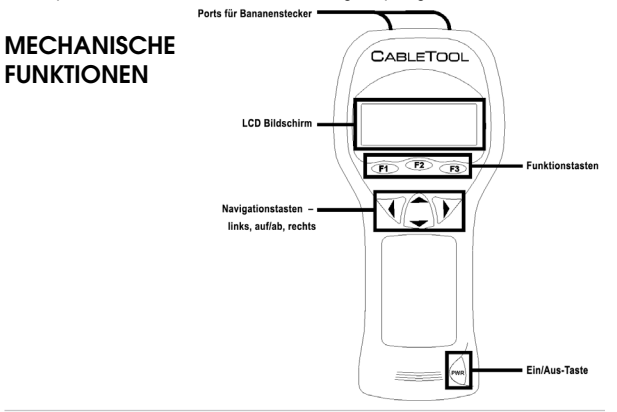

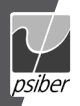

# Deutsch Deutsch

# BEDIENUNG

Schließen Sie die Testkabel an den CableTool an, indem Sie die Bananenstecker in die entsprechenden Buchsen am oberen Teil des Messgerätes stecken. Zum Einschalten des CableTool drücken Sie den "PWR" Knopf. Der Startbildschirm wird einige Sekunden lang eingeblendet, bevor das Menü Modus angezeigt wird. Klemmen Sie jeweils ein Testkabel an die beiden Adern des zu testenden Kabels.

# MENÜ MODE (Modus)

Sobald das Menü Modus auf dem Display erscheint, beginnt der CableTool mit der Spannungsmessung. Das angezeigte Messergebnis wird mehrere Male pro Sekunde aktualisiert. Liegen mehr als 6 - 8 Volt Spannung am Kabel an, führen Sie bitte keinen Längentest durch und senden auch kein Tonsignal, bis das Kabel spannungsfrei ist. Der CableTool verträgt eine Eingangsgleichspannung von bis zu 250 Vrms.

# MENÜ LENGTH (Länge)

Durch Drücken der Funktionstaste "Length" im Menü Modus wird das Menü

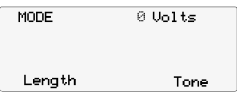

Länge aufgerufen. Der CableTool startet automatisch eine Entfernungsmessung zur Fehlerstelle (Unterbrechung oder Kurzschluss) unter Verwendung des eingestellten NVP-Wertes

des Kabels (siehe auch Default Cable Setup). Drücken Sie die Auf/Ab-Pfeiltasten, um eines der 8 benutzerdefinierten Kabel, der 4 Standard-Kabeltypen oder einen Kabeltyp aus der vorgespeicherten Liste auszuwählen und die Länge an die entsprechende NVP anzupassen. Die Längenmessung wird ständig aktualisiert.

Wenn bekannt ist, dass die NVP eines Kabels von dem angezeigten Wert ab-

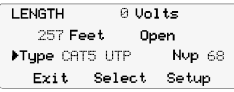

weicht, kann dieser verändert werden, indem Sie durch Drücken der Funktionstaste "Select" den Pfeil in das Feld NVP versetzen und dann mit den Auf/Ab-Pfeiltasten die NVP anpassen.

Die NVP kann ebenso im Menü Konfiguration der Kabelliste modifiziert und gespeichert werden.

**EMPFEHLUNG:** Bevor Sie die Messung mit einer neuen Spule oder einer Kabelbox beginnen, deren Länge bekannt ist, machen Sie eine Längenmessung mit dem CableTool, um zu überprüfen, ob die vorgegebene NVP für diesen Kabeltyp

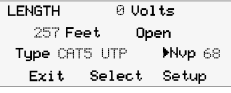

die korrekte Länge anzeigt. Dies tun Sie, indem Sie einen Kabeltyp auswählen, der identisch oder ähnlich zu dem getesteten Kabeltyp ist. Dazu drücken Sie die Funktionstaste "Select"

und versetzen den Pfeil in das Feld NVP. Mit den Auf/Ab-Pfeiltasten scrollen Sie durch die Liste, bis die angezeigte Länge mit der bekannten Länge der Kabelbox oder Spule übereinstimmt. Die modifizierte NVP wird nur während der aktuellen Längenmessung verwendet. Verlassen Sie das Menü oder schalten Sie das Gerät aus, wird der NVP-Wert wieder auf den ursprünglichen Wert zurückgesetzt. Um den Kabeltyp mit dem angepassten NVP-Wert abzuspeichern, gehen Sie vor wie in "Konfiguration der Kabelliste" beschrieben. Die gespeicherte NVP ist ein typischer Wert. Wenn Sie die NVP auf den tatsächlich vorliegenden Wert abändern, wird das natürlich genauere Ergebnisse liefern. Siehe auch "Wie funktioniert NVP" für nähere Informationen.

# MENÜ TONE (Ton)

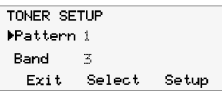

Drücken Sie die Funktionstaste "Tone" im Menü Modus, um das Menü Ton aufzurufen. Der CableTool sendet nun ein Signal mit der vom Anwender eingestellten Tonfolge und

Frequenz in das angeschlossene Kabel (siehe auch Setup Tone). Der CableTool verfügt über 4 verschiedene Tonfolgen, unter denen Sie mit den Auf/Ab-Pfeiltasten wählen können. Die Tonfrequenz kann geändert werden, indem Sie die Funktionstaste "Select" drücken, um den Pfeil in das Feld Band (Frequenzband) zu versetzen, und dann mit den Auf/Ab-Pfeiltasten die gewünschte Frequenz auswählen.

# SETUP (Einstellung)

Drücken Sie die Funktionstaste "Setup" in einem beliebigen Menü und das Menü Setup wird aufgerufen. Mit den Auf/Ab-Pfeiltasten blättern Sie durch:

- 1) Units Setup (Einstellung der Maßeinheit)
- 2) Default Cable Setup (Konfiguration Standardkabel)

**SETUP** Configure: UNITS Select Exit

3) Cable List Setup (Konfiguration der Kabelliste)

4) Custom Cable Setup (Konfiguration benutzerdefinierter Kabel)

5) Toner Setup (Einstellung Tonfolge/-frequenz)

6) Power Down Setup (Einstellung automatische Abschaltung)

Drücken Sie die Funktionstaste "Select", um in das angezeigte Setup-Menü zu gelangen.

# UNITS SETUP (Einstellung der Maßeinheit)

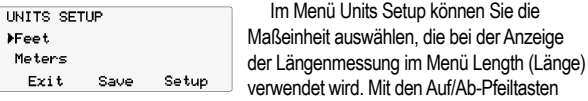

wählen Sie Meter oder Fuß als Maßeinheit aus. Mit der Funktionstaste "Save" speichern Sie Ihre Auswahl.

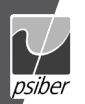

### CABLE LIST SETUP (Konfiguration der Kabelliste)

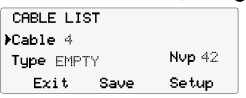

Der CableTool verfügt über eine Liste von mehr als 60 der meist verwendeten Kabeltypen mit dem typischen NVP-Wert für jedes Kabel. Die Konfiguration einer Kabelliste ermöglicht es

Ihnen, die am häufigsten genutzten Kabeltypen am Anfang der Liste zu speichern, um einen schnellen Zugriff zu haben und die typische NVP zu modifizieren, wenn bekannt ist, dass die NVP einen abweichenden Wert hat. Mit den Auf/Ab-Pfeiltasten wählen Sie zwischen 8 Speicherorten. Durch Drücken der Funktionstaste "Select" rückt der Pfeil in das Feld Type vor, wo mit den Auf/Ab-Pfeiltasten durch alle vorab gespeicherten Kabeltypen gescrollt werden kann. Mit der Funktionstaste "Select" können Sie den Wert entsprechend verändern. Drücken Sie "Save", um Ihre Eingabe zu speichern.

# DEFAULT CABLE SETUP (Konfiguration Standardkabel)

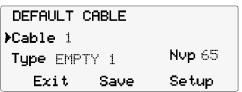

Hier ist es möglich, den am häufigsten verwendeten Kabeltyp als Standard für die Längenmessung im Menü Länge festzulegen. Dieses Standardkabel wird verwendet, wenn

die Funktion Länge ausgewählt wird. In dem Moment beginnt die Längenmessung. Mit den Auf/Ab-Pfeiltasten wählen Sie wieder zwischen den 8 voreingestellten Speicherplätzen und mit "Save" speichern Sie das angezeigte Kabel als Standard für die Längenmessung.

#### CUSTOM CABLE SETUP (Konfiguration benutzerdefiniertes Kabel)

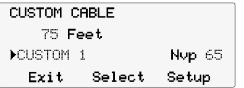

Die Konfiguration eines benutzerdefinierten Kabels dient dazu, die NVP eines Kabels mit bekannter Länge zu bestimmen und zu speichern. Verbinden Sie hierfür den CableTool mit

einem Kabel, das zwischen 15 und 30 Meter (50 und 100 Fuß) lang und an einem Ende offen ist. Bei Kabeln, die kürzer als 15 m bzw. länger als 30 m sind, wird unter Umständen ein verfälschter NVP-Wert angezeigt. Mit den Auf/Ab-Pfeiltasten

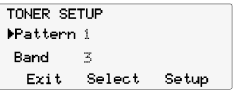

können Sie zwischen 4 Speicherorten wählen. Drücken Sie die Funktionstaste "Select", um den Pfeil in das Feld Length (Länge) zu versetzen. Mit den Auf/Ab-Pfeiltasten lässt sich die ange-

zeigte Kabellänge verändern, bis sie mit der bekannten Länge übereinstimmt. Die NVP ändert sich, wenn die Kabellänge angepasst wird. Drücken Sie "Save", um die Änderungen zu speichern.

### TONER SETUP (Einstellung Tonsignal)

Der CableTool verfügt über vier verschiedene Tonfrequenzen und vier verschiedene Tonfolgen, die benutzt werden können, um ein Kabel mit einem Ortungsempfänger (z.B. CT15 von Psiber) aufzufinden. Die Tonfolgen und -frequenzen sind kompatibel zu Ortungsempfängern verschiedener Hersteller. Die verschiedenen Tonfolgen und -frequenzen ermöglichen es, dass mehrere Technikern im gleichen Bereich arbeiten und dennoch in der Lage sind, das gesuchte Kabel genau zu identifizieren. Mit den Auf/Ab-Pfeiltasten wählen Sie zwischen den vier verfügbaren Tonfolgen. Drücken Sie die Funktionstaste "Select", um den Pfeil ins Feld Band (Frequenzband) zu versetzen, wo eine der vier Frequenzen ausgewählt werden kann. Mit der Funktionstaste "Save" speichern Sie die angezeigte Tonfolge und –frequenz als Standard.

#### SETUP CABLE LIBRARY (Konfiguration der Kabelbibliothek) Der CableTool hat jeweils eine Kabelbibliothek für allgemeine elektrische An-

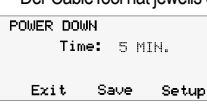

wendungen und eine für CATV Installateure. Mit den "Auf/Ab"-Pfeiltasten scrollen Sie zwischen den beiden Bibliotheken. Wenn Sie die Funktionstaste "Select" drücken, steht die Bibliothek

der Kabeltypen für alle Längenmessungen zur Verfügung.

#### POWER DOWN SETUP (Einstellung automatische Abschaltung)

Der CableTool schaltet sich automatisch nach Ablauf der Zeit ab, die im Power Down Setup eingestellt wurde. Zur Auswahl stehen die Intervalle 5, 15, 30 min und an (ON). Das Messgerät muss in diesem Fall manuell ausgeschaltet werden. Drücken Sie "Save", um die ausgewählte Einstellung zu speichern.

### STROMVERSORGUNG

**Betriebsdauer –** Die typische Betriebsdauer beträgt 10 bis 12 Stunden mit 4 AA Alkali Batterien.

**Automatische Abschaltung (Auto Power Down) –** Der CableTool schaltet sich automatisch nach der Zeit aus, die im Menü Power Down Setup gewählt wurde, bzw. bleibt eingeschaltet und muss manuell abgeschaltet werden, wenn im Menü Power Down "ON" ausgewählt wurde.

**Leere Batterien –** Reicht die Batteriekapazität nicht mehr aus, den CableTool einwandfrei zu betreiben, erscheint die Anzeige "LO BATT" in der rechten oberen Ecke des Bildschirms.

## **SICHERHEIT**

Klemmen Sie die Testkabel stets von allen Kabeln ab, bevor Sie das Batteriefach öffnen.

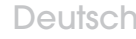

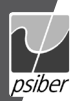

# Deutsch

#### Wie funktioniert NVP

## **(Normal Velocity of Propagation = nominale Ausbreitungsgeschwindigkeit)**

Der CableTool führt eine präzise Messung durch, wie lange ein elektrisches Signal benötigt, um ein Kabel zu durchlaufen, bis es auf einen Kurzschluss oder eine Unterbrechung trifft und wieder zurück zum Gerät gelangt. Die Zeit wird in ein Längenmaß umgewandelt, basierend auf der Geschwindigkeit, mit der das Signal das getestete Kabel durchläuft. Unterschiedliche Kabel besitzen auch unterschiedliche elektrische Eigenschaften. Dementsprechend ist ebenso die Signalgeschwindigkeit unterschiedlich, abhängig von der NVP des Kabels. Die NVP ist die relative Geschwindigkeit, mit der das Signal sich in einem Medium ausbreitet. Ein Vakuum ist das perfekte Medium mit einer NVP von 100. Kabel haben eine NVP von unter 100 und liegen typischerweise in einem Bereich zwischen 50 und 80. Indem man den genauesten verfügbaren NVP-Wert nimmt, werden die akuratesten Längenmessungen erzielt. Die NVP für elektrische Servicekabel (wie Romex, BX, UF•B) variiert erheblich zwischen den einzelnen Herstellern und sogar von Fertigungslos zu Fertigungslos des gleichen Herstellers. Datenkabel werden in einem speziellen Herstellungsverfahren gefertigt, das recht konstante NVP-Werte liefert. Die NVP eines Kabels kann auch variieren in Abhängigkeit davon, ob dieses auf eine Spule aufgewickelt ist oder bereits installiert (gerade verlegt) wurde. Datenkabel weisen die geringsten Unterschiede zwischen gewickeltem und installiertem Zustand auf, währenddessen einige Koax-Kabel ganz erhebliche Unterschiede aufweisen. Die NVP ist für viele Kabeltypen spezifiziert und wird oft auf der Kabelspule oder Box vermerkt. Kontaktieren Sie den Hersteller oder besuchen Sie dessen Homepage, um Auskunft über die genaue NVP zu erhalten. Im Menü Custom Cable Setup (Konfiguration benutzerdefiniertes Kabel) kann die NVP über eine bekannte Kabellänge genau bestimmt werden, um optimale Ergebnisse zu erzielen. Die im CableTool vorab gespeicherten NVP Werte sind typische Werte für die Kabeltypen aller Hersteller.

# LISTE DER ABKÜRZUNGEN BEI KABELTYPEN

Die gespeicherte Liste der Kabeltypen beinhaltet folgende Abkürzungen:

- NM Non-Metallic (Romex) nicht metallisch
- BX Aluminium Armored Cable with Aluminium Ground
- armiertes Aluminiumkabel, Masse Aluminium
- MC Aluminium Armored Cable with Copper Ground armiertes Aluminiumkabel, Masse Kupfer
- HC Aluminium Armored Cable for Health Care Applications
- armiertes Aluminiumkabel für Anwendung im Gesundheitswesen
- UF Underground Feeder (direkt im Erdboden verlegtes Speisekabel)
- SOOW 600V Rubber Jacketed Portable Cord
- 600 V transportables Kabel mit Gummiisolierung
- EXTEN Outdoor Extension Cable (normalerweise orangefarben)
- Verlängerungskabel für Außenbereich

W/G – With Ground Wire – mit Masseleiter ZIP– Lamp Cord - Lampendraht THHN xCDT – THHN Wire in Conduit – im Kabelkanal verlegter THHN-Draht CAT – Category - Kategorie PLNM – Plenum Grade - Plenumkabel UTP– Unshielded Twisted Pair - ungeschirmtes Twisted-Pair Kabel STP– Shielded Twisted Pair - ungeschirmtes Twisted-Pair Kabel COAX – Coaxial Cable - Koaxialkabel SPKR – Speaker Wire - Lautsprecherdraht TEL – Telephone Twisted Pair - Twisted-Pair Telefondraht PIC – Plastic Insulated Conductor – Draht mit Kunststoffisolierung (Antenne, Telefonkabel) THERM – Thermostat Wire - Thermostatdraht

### **ANWENDUNGEN**

**Installation –** Messen Sie vor der Installation die auf einer Spule oder Kabelbox vorhandene Kabellänge

**Fehlersuche –** Identifizieren Sie die Störung eines Kabels (Kurzschluss oder Unterbrechung) und lokalisieren Sie die Fehlerstelle, indem Sie die Entfernung zum Fehler messen.

**Moves, Adds, Changes (MAC) –** Uberprüfen Sie, ob die Kabellänge unter den max. erlaubten<br>100 m liegt, bevor Sie PC und Netzwerkgeräte anschließen

**Kosteneffizienz –** Messen Sie die tatsächlich vorhandene Kabellänge bei Austausch oder Upgrade. **Kabelmanagement –** Identifizieren Sie Adernpaare an einem Anschlussblock, indem Sie den übermittelten Ton lokalisieren

# GaRantIEERklÄRUnG

Psiber Data garantiert für einen Zeitraum von 12 Monaten ab Verkaufsdatum, dass das Produkt bei sachgemäßem Gebrauch in Übereinstimmung mit den Betriebsvorschriften frei von Material- und Verarbeitungsfehlern ist.

Diese ist die einzige Garantie, die Psiber Data gewährt, UND STEHT AUSDRÜCKLICH ANSTELLE ALLER ANDEREN AUSDRÜCKLICHEN ODER STILLSCHWEIGENDEN GARANTIEN, EINSCHLIESSLICH, ABER NICHT BESCHRÄNKT AUF ALLE STILLSCHWEIGENDEN GARANTIEN HINSICHTLICH DER MARKTGÄNGIGKEIT ODER EIGNUNG DES PRODUKTES FÜR EINEN BESTIMMTEN ZWECK.

Sollten sich Teile des Produktes oder die Ausführungsqualität als mangelhaft erweisen, wird Psiber Data nach eigenem Ermessen das Produkt für den Käufer kostenfrei reparieren oder ersetzen. Dieser trägt nur die Versandkosten vom Ort des Käufers an die Psiber Data Das ist der EINZIGE UND AUSSCHLIESSLICHE ERSATZANSPRUCH gemäß diesem Vertrag. Geräte, die durch Fahrlässigkeit, Unfall oder unsachgemäßen Gebrauch Schaden genommen haben, oder Geräte, die durch andere als einer autorisierten Reparaturwerkstatt verändert oder repariert wurden, sind von der Garantie ausgeschlossen.

Copyright 2009 Psiber Data. CableTool psiber und das Psiber Logo sind Warenzeichen der Psiber Data. Alle Rechte vorbehalten.

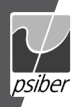

# Français Français

# CONTENU DU KIT

- CableTool Mésureur de câble multifonctionnel Sacoche de transport
- 2 conducteurs banane à pince crocodile 4 piles alcalines AA
- Fiche banane en adaptateur BNC Manuel d'utilisateur
- Adaptateur BNC en adaptateur F
- PILES

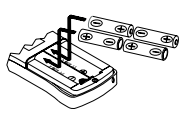

Le CableTool fonctionne avec 4 piles alcaline AA. Enlevez le couvercle situé au dos du testeur et insérez les piles dans le testeur en respectant la correcte polarité comme illustré. La polarité est imprimée dans le logement.

# INTRODUCTION

Le CableTool est un instrument multifonctionnel de mesure de câble et mesure de façon électrique la longueur d'un câble en utilisant la technologie de la réflectométrie temporelle. La mesure commence par la transmission d'une impulsion électrique dans le câble raccordé au CableTool. L'impulsion électrique se propage le long du câble jusqu'à ce que elle rencontre une discontinuité (un court-circuit ou circuit ouvert) et sera reflétée vers le testeur. Le CableTool mesure précisément le temps entre le lancement de l'impulsion et la réception de l'impulsion reflétée. La mesure du temps est convertie en distance en utilisant la NVP (Vitesse Nominale de Propagation) du câble.

De plus, le CableTool affiche en permanence des tensions présentes sur le câble testé. Quatre fréquences et séquences de tonalités différentes sont au choix pour tracer des câbles avec une sonde de tonalité.

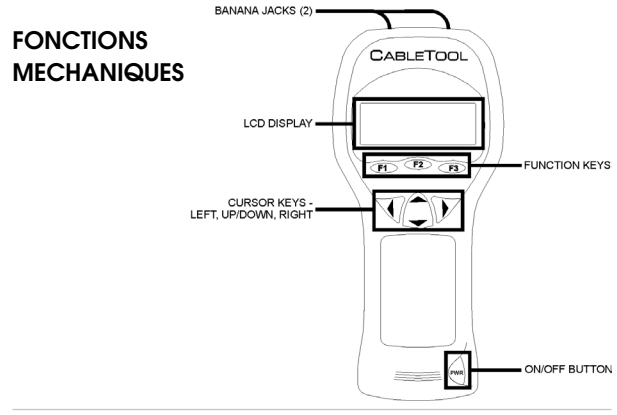

# **OPERATION**

Raccordez les conducteurs de test au CableTool en insérant les fiches de sécurités bananes dans les prises bananes en haut du mesureur. Allumez le CableTool en appuyant sur la touche « PWR » (mise en marche). L'écran de démarrage s'affiche pour quelques secondes, suivi par l'écran Mode. Attachez un conducteur de test à chaque conducteur du câble testé.

# LE MENU MODE

Lorsque l'écran Mode s'affiche, le CableTool commence immédiatement à mesurer la tension et actualise le résultat plusieures fois par seconde. S'il y a plus de 6-8 V sur le câble, n'effectuez ni de test de longueur, ni transmettez de tonalité jusqu'à ce que le circuit soit mis hors tension. Le CableTool peut soutenir des tensions d'entrée continues de 250 V rms au maximum.

# LE MENU LENGTH (Longueur)

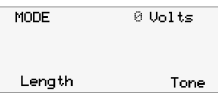

Par la pression sur la touche « Length » (longueur) dans le menu Mode l'écran Length s'affiche. Le CableTool commence automatiquement à mesurer la distance à l'erreur (circuit ouvert

ou court-circuit) en utilisant la NVP du câble par défaut (voir Default Cable Setup). Servez-vous des touches fléchées haut/bas pour faire votre choix parmi les huit types de câbles sélectionnés par l'utilisateur, les quatre types de câbles personnalisés ou choisissez un type de câble de la liste de câbles mémorisée. La longueur sera ajustée à la NVP correspondante. La mesure de longueur est actualisée en permanence.

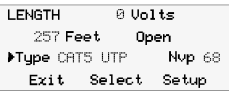

Lorsqu'il est connu que la NVP d'un câble est différente à la NVP affichée, la NVP peut être modifiée en appuyant sur la touche « Select » jusqu'à la flèche passe au champ NVP.

Ensuite appuyez sur les touches fléchées haut/bas pour modifier la NVP. La NVP peut aussi être ajustée et mémorisée dans le menu Cable List Setup (Configuration de la liste de câbles).

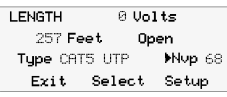

**RECOMMENDATION:** Avant de commencer une mesure avec une nouvelle bobine ou boîte de câble d'une longueur connue, faîtes une mesure de longueur avec le CableTool pour vérifier.

si la NVP mémorisée pour ce type de câble donne la longueur correcte. Pour cela il faut choisir un type de câble identique ou similaire au type de câble testé. Appuyez sur la touche « Select » pour déplacer la flèche au champ NVP et appuyez sur les touches fléchées haut/bas jusqu'à la longueur affichée correspond à la longueur connue imprimée sur la bobine ou boîte de câble. La NVP ajustée ne sera utilisée que pendant l'exécution de cette mesure de longueur. Lorsque l'écran est quitté ou

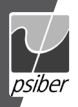

# Français Français

le testeur éteint, la NVP sera remise à la valeur d'origine. Pour enregistrer le type de câble avec la NVP modifiée voir « Cable List Setup ». La NVP préenregistrée est une valeur typique. Ajustez la NVP à la longueur actuelle pour obtenir des résultats plus précis. Voir aussi « Understanding NVP » (comprendre NVP) pour des plus amples informations.

# LE MENU TONE (Tonalité)

En appuyant sur la touche Tone dans le menu Mode l'écran Tonalité s'affiche et le CableTool commence à transmettre la tonalité de la fréquence et à la séquence

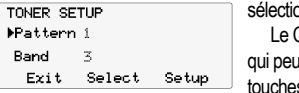

onnées par l'utilisateur (voir Tone Setup). CableTool offre quatre tonalités différentes vent être changées par la pression des s fléchées haut/bas. Pour changer la

fréquence de la tonalité appuyez sur la touche « Select » la flèche sera déplacer au champ Band (bande) et ensuite appuyez sur les touches fléchées haut/bas pour changer la bande de fréquence.

# SETUP (Configuration)

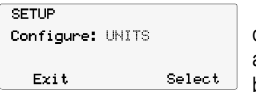

Avec une pression sur la touche « Setup » dans un menu quelconque l'écran Setup sera affiché.Servez-vous des touches fléchées haut/ bas pour afficher:

1) Units Setup (configuration du testeur)

2) Default Cable Setup (configuration de câble par défaut)

3) Cable List Setup (configuration de la liste de câbles)

4) Custom Cable Setup (configuration de câble personnalisé)

5) Toner Pattern/Band Setup (configuration de la séquence/fréquence de tonalité)

6) Power Down Setup (configuration de l'extinction)

Appuyez sur la touche « Select » pour passer à l'écran Setup sélectionné.

# UNITS SETUP (Configuration des unités)

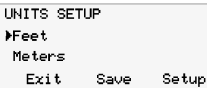

Le menu Units Setup est utilisé pour sélectionner l'affichage de la longueur de câble mesurée dans le menu Length (longueur). Servez-vous des touches fléchées haut/bas

pour sélectionner pieds ou mètres. Appuyez sur la touche « Save » pour enregistrer l'unité sélectionnée.

# CABLE LIST SETUP (Configuration de la liste de câbles)

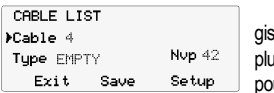

Le CableTool contient une liste préenrestrée avec plus de 60 types de câbles les is répandus et les valeurs de NVP typiques ur chaque câble. Cable List Setup permet à

l'utilisateur d'enregistrer les types de câbles utilisés le plus souvent en haut de la liste pour avoir un accès rapide et de modifier la NVP typique, s'il est connu, que la valeur de la NVP actuelle est différente.

Servez-vous des touches fléchées haut/bas pour faire défiler les huit positions de mémoire. Appuyez sur la touche « Select » pour naviguer la flèche au champ Type, où chaque type de câble préenregistré peut être affiché en appuyant sur les touches fléchées haut/bas. Appuyez de nouveau sur la touche « Select « pour déplacer la flèche au champ « NVP », dont la valeur peut être éditée par la pression des touches fléchées haut/bas. Avec la touche « Save » vous enregistrez l'information.

# DEFAULT CABLE SETUP (Configuration de câble par défaut)

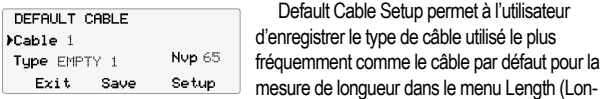

gueur). Le câble par défaut sera utilisé, lorsque la fonction Length est sélectionnée et les mesures de longueur commencent.

Appuyez sur les touches fléchées haut/bas pour faire défiler les huit positions de mémoire. Par la pression de la touche « Save » vous pouvez sélectionner le câble affiché comme câble par défaut pour les mesures de longueur.

# CUSTOM CABLE SETUP (Configuration de câble personnalisé)

Custom Cable Setup est utilisé pour mesurer et enregistrer la NVP d'un câble

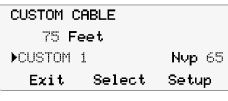

d'une longueur connue. Raccordez le CableTool à un câble d'une longueur entre 50 et 100 pieds qui n'est pas terminé à l'autre extrémité. Des câbles de moins de 50 pieds ou plus longs que

100 pieds peuvent donner des résultats NVP imprécis.

Servez-vous des touches fléchées haut/bas pour sélectionner une de quatre positions de mémoire des câbles personnalisés. Utilisez la touche « Select » pour naviguer la flèche au champ Length (longueur). En appuyant sur les touches fléchées haut/bas vous ajustez la longueur de câble affichée à la longueur connue. La NVP change quand la longueur du câble affichée est ajustée. Avec la touche « Save » vous enregistrez l'information.

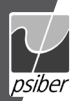

## TONER SETUP (Configuration de tonalités)

Le CableTool offre quatre séquences de tonalités différentes et quatre fréquences différentes à utiliser pour tracer un câble avec une sonde de tonalité.

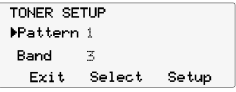

Les fréquences et séquences sont compatibles avec des sondes de tonalité provenant de producteurs différents. Grâce aux multiples séquences et fréquences, il est possible que

plusieurs techniciens travaillent sur le même site et peuvent néanmoins uniquement identifier leur câble tracé.

Servez-vous des touches fléchées haut/bas pour faire défiler les quatre séquences transmises. Appuyez sur la touche « Select » pour naviguer la flèche au champ Band (bande) et sélectionnez une de quatre fréquences. Appuyez sur la touche « Save » pour enregistrer la séquence et bande affichées comme configuration par défaut pour l'émission de la tonalité.

# CABLE LIBRARY SETUP

### (Configuration de la bibliothèque de types de câbles)

Le CableTool contient une bibliothèque de câbles pour les applications générales électriques et une pour les installateurs CATV. Servez-vous des touches fléchées haut/bas pour faire défiler entre les deux bibliothèques. En appuyant sur la touche « Select » la bibliothèque de types de câbles sera mise à la disposition pour toutes les mesures de longueur.

#### POWER DOWN SETUP (Configuration de l'extinction)

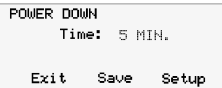

Le CableTool s'éteindra automatiquement après le temps sélectionné dans le menu Power Down Setup. Les configurations au choix sont 5  $\rightarrow$  / 15/30 minutes et ON (allumé – il faut éteindre

le mesureur manuellement). Appuyez sur la touche « Save » pour enregistrer la configuration sélectionnée.

### ALIMENTATION

**Autonomie typiquement –** Le CableTool fournira typiquement 10-12 heures d'opération avec un jeu de 4 piles alcalines AA.

**Extinction automatique (auto power down) –** Le CableTool s'éteindra automatiquement après le temps sélectionné dans le menu Power Down Setup (configuration de l'extinction) ou opère en permanence jusqu'à l'extinction manuelle si « ON » est activé dans le menu Power Down.

**Piles faibles –** Quand les piles ont atteint un niveau trop faible pour un bon fonctionnement du CableTool, le message « LO BATT » s'affiche en haut au coin droit de l'écran.

### **SECURITE**

Toujours débranchez les conducteurs de test d'un câble quelconque avant d'enlever le couvercle du logement de pile.

### COMPRENDRE NVP

Le CableTool mesure très précisément le temps qu'un signal électrique requis pour se propager le long d'un câble, rencontrer un court-circuit ou circuit ouvert et retourner au testeur. Le temps est converti en longueur, basé sur la vitesse à laquelle le signal électrique se propage à travers le câble testé.

Des câbles différents ont des caractéristiques électriques différentes et la vitesse à laquelle le signal électrique se propage varie selon la vitesse nominale de propagation NVP du câble.

La NVP est la vitesse relative à laquelle un signal électrique se propage dans un médium. Un vacuum est un médium parfait ayant une NVP de 100. Tous les câbles ont une NVP qui est moins de 100 et qui range typiquement de 50 à 80. Utilisant la NVP la plus exacte disponible donnera la mesure de longueur la plus précise.

La NVP des câbles de service électrique (comme Romex, BX, UF-B) varie considérablement de producteur à producteur et même les lots de production du même producteur peuvent être différents. Des câbles de données ont subi des procédés spéciaux de fabrication et montrent des valeurs NVP relativement homogènes. La NVP d'un câble peut aussi varier en dépendance du fait si le câble est bobiné ou allongé (installé). Des câbles de données montrent la moindre variation entre les états bobiné et allongé. Par contre quelques câbles coaxiaux montrent une variation considérable. La NVP est spécifiée pour beaucoup de types de câbles et souvent imprimée sur la bobine ou boîte de câble.

De contacter le producteur ou de visiter son site Web peut aussi être une source fiable pour se procurer une information précise de la NVP. En utilisant le Custom Cable Setup (configuration de câbles personnalisés pour déterminer la NVP d'une longueur de câble connue donne des résultats corrects. Les valeurs de NVP préenregistrées dans le CableTool sont des valeurs typiques pour les types de câbles de tous les producteurs. De plus, Psiber Data Systems a mis à la disposition une liste de référence NVP détaillée sur notre site Web (www.psiber.com) qui est mise à jour régulièrement.

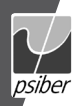

# **Francais**

# **Francais**

#### Liste de types de câbles - abréviations

La Liste de types de câbles préenregistrée utilise les abréviations suivantes:

- NM Non Métallique (Romex)´
- BX Câble à armure d'aluminium avec conducteur de terre en aluminium

MC – Câble à armure d'aluminium avec conducteur de terre en cuivre

- HC Câble à armure d'aluminium pour des applications de santé
- UF Câble d'alimentation souterraine (câble posé en pleine terre)
- SOOW 600V Cordon portatif de gaine en caoutchouc
- EXTEN Câble de rallonge extérieure (Couleur typiquement orange)
- W/G Avec conducteur de terre
- ZIP Câble de Lampe
- THHN xCDT THHN conducteur dans un conduit
- CAT Catégorie
- PLNM Grade plénum
- UTP Paire torsadée non blindée
- STP Paire torsadée blindée
- COAX Câble coaxial
- SPKR Fil de haut-parleur
- TEL Téléphone paire torsadée
- PIC Conducteur isolé en plastique (câble téléphonique aérien)
- THERM Fil de thermostat

### APPLICATIONS

**Installation –** Mesure la longueur d'un câble restant sur une bobine ou dans une boîte, avant de tirer un nouveau câble.

**Dépistage –** Identifie le type d'erreur dans un câble (court-circuit ou circuit ouvert) et sa position en mesurant la distance à l'erreur.

**Déplacements, Ajouts et Changements (MAC) –** Vérifie que la longueur d'un câble est moins du maximum de 100 mètres impartis avant de raccorder des ordinateurs ou des équipements de réseau.

**Calcul des coûts –** Mesure la longueur actuelle des câbles qui seront remplacés ou actualisés.

**Gestion de câblage –** Identifie une paire de fils sur un bloc de terminaison par la localisation de la tonalité transmise.

# **GARANTIE**

Psiber Data garantit pour une période de 12 mois à compter de la date d'achat que ses produits sont exempts de tout défaut de matériau et de fabrication, si l'utilisation est en conformité avec les spécifications d'opération de Psiber Data C'EST LA GARANTIE EXCLUSIVE ACCORDEE PAR Psiber Data ET SERA ACCORDEE EXPRESSEMENT EN LIEU DE TOUTE AUTRE GARANTIE, EXPLICITE OU IMPLICITE, Y COMPRIS MAIS SANS Y LIMITER A DES GARAN-TIES IMPLICITES QUANT A LA QUALITE MARCHANDE OU A L'ADEQUATION A UN USAGE PARTICULIER.

Si le produit s'avère défectueux en matériau ou en fabrication en période de garantie, Psiber Data Systems Inc s'engage à le réparer ou remplacer à l'appréciation de Psiber Data gratuitement pour l'acheteur, excepté les frais d'expédition de l'emplacement de l'acheteur à Psiber Data C'est LE RECOURS UNIQUE ET EXCLUSIF de l'acheteur en vertu de ce contrat. La garantie ne couvre pas des produits soumis à la négligence, l'accident ou la mauvaise utilisation, ou des produits modifiés ou réparés par un service de réparation autre que celui autorisé.

Copyright 2009 Psiber Data. CableTool, psiber et le logo Psiber sont des marques déposées appartenant à Psiber Data. Tous droits réservés.